# 200/300系列託管交換機上的思科發現協定 (CDP)統計資訊

### 目標

Cisco Discovery Protocol(CDP)是鏈路層Cisco專有協定,允許Cisco裝置無論IP連線與否都進 行通訊。它主要用於通訊協定地址和裝置功能。CDP會傳送包含型別長度值(TLV)的訊框,這 些訊框是包含連線埠和/或連線不同屬性的欄位。

本文介紹200/300系列託管交換機的CDP統計頁上的資訊。

### 適用裝置

· SF/SG 200和SF/SG 300系列託管交換器

#### 軟體版本

· v1.2.7.76

## CDP統計資訊

步驟1.登入到Web配置應用工具,然後選擇Administration > Discovery - CDP > CDP Statistics。將開啟CDP Statistics頁面:

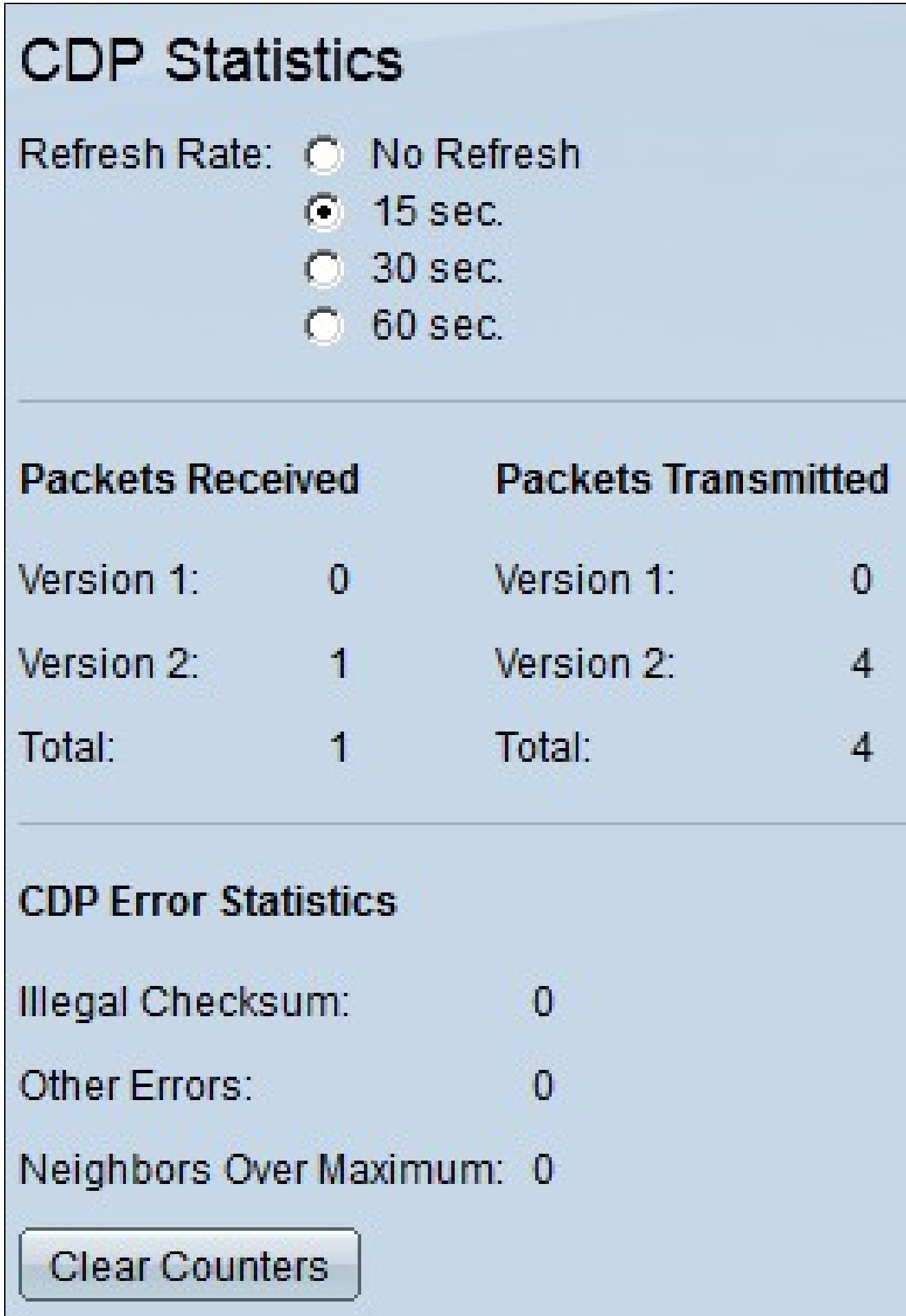

步驟2.在「刷新頻率」欄位中點選所需時間間隔旁邊的單選按鈕,以設定以下資訊的刷新頻率  $\circ$ 

CDP統計資訊顯示在以下欄位中:

·接收 — 顯示接收的CDP資料包數的統計資訊。

— 版本1 — 交換機已接收的版本1 CDP資料包數。

— 版本2 — 交換器已接收的版本2 CDP封包數。版本2資料包包含比版本1資料包更詳細的 有關鄰居的資訊,例如鄰居連線的雙工狀態(半雙工或全雙工)、功耗以及錯誤檢測機制 (可在與鄰居裝置的連線中提供更快的錯誤查詢)。

— 總數 — 交換器已接收的CDP封包總數。

·傳輸 — 顯示所傳輸CDP資料包數的統計資訊。

— 第1版 — 交換器已傳輸的第1版CDP封包數。

— 第2版 — 交換器已傳輸的第2版CDP封包數。

— 總數 — 交換機已傳輸的CDP資料包總數。

· CDP錯誤統計 — 按型別顯示CDP錯誤數量。

— 非法的校驗和 — 具有錯誤校驗和的CDP資料包的數量。這表示封包已損毀。

— 其他錯誤 — 具有非法校驗和以外的錯誤的CDP資料包數。這通常是因為傳輸的TLV型別 不匹配。

— 超過最大值的鄰居 — 由於記憶體不足而丟棄的CDP資料包數。

步驟3.(可選)若要清除CDP接收和傳輸計數器,請按一下Clear Counters。

#### 關於此翻譯

思科已使用電腦和人工技術翻譯本文件,讓全世界的使用者能夠以自己的語言理解支援內容。請注 意,即使是最佳機器翻譯,也不如專業譯者翻譯的內容準確。Cisco Systems, Inc. 對這些翻譯的準 確度概不負責,並建議一律查看原始英文文件(提供連結)。